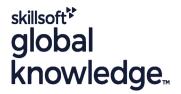

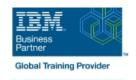

# IBM Case Manager 5.2: Customize & Extend the Features

Cursusduur: 3 Dagen Cursuscode: F217G Trainingsmethode: Class Connect

### Beschrijving:

This course explores different options for customizing and extending the features of IBM Case Manager including developing widgets.

Class Connect™

Met Class Connect worden klaslokalen virtueel met elkaar verbonden. Class Connect biedt u de mogelijkheid om een training klassikaal op afstand bij te wonen in een Global Knowledge locatie bij u in de buurt. Een hoge kwaliteitsverbinding (HD audio en video) tussen de klaslokalen garandeert de cursisten een maximale interactie met de docent en met elkaar. Samen met uw medecursisten ziet u de docent en de andere cursisten op een groot scherm alsof u er zelf bijzit.

## Doelgroep:

This intermediate course is for developers who are responsible for: Customizing and extending the IBM Case Manager features by developing widgetsBuilding a customized user interface for IBM Case Manager Anyone who needs to know the IBM Case Manager customization.

# Doelstelling: Customize the Case Manager Client User Interface Create catalog and widget definition JSON files Customize the banner and the login page Implement a custom widget (Custom search) Associate a custom icon for a MIME type Build and register the widget package Modify labels in the IBM Case Manager Client Test the custom widget Create a Viewer Map for PDF files Create a Java project in Eclipse for a widget package ■ View the Microsoft Word documents in the FileNet Viewer Implement toolbar and menu for your widget Edit the existing help topics Define widget properties, and add event handling for your widget Create a help plug-in Build and deploy the widget package with an EAR file Customize the toolbar to implement actions Troubleshoot

Add a custom action as a menu item

Update an existing widgets package with new widgets (Custom case

comment widget as an example)

■ Use Scripts to Customize Case Manager Client Uninstall a custom widget package in IBM Case Manager ■ Use Script Adapter to customize the Case client Implement External Data Services (EDS) Create a toolbar button to start a task Check the sample EDS configuration Dynamically add a choice list to a case property Change the field status dynamically for a property ■ Validate the data based on a step response Add an external choice list with EDS Create a case custom workbench page Create dependent choice lists with EDS Configure your system for the workbench page Implement case property validation Add a Script Adapter to filter In-baskets Prefill an initial value for a case property Add a Script Adapter to filter cases Set the case property field status as required Develop Custom Widgets Appendix: Steps to set up the sample External Data Service

# Vereiste kennis en vaardigheden:

Intermediate level expertise in the following technologies:

Create an IBM Content Navigator plug-in project in Eclipse

- Java
- Dojo
- JavaScript
- JSON
- HyperText Markup Language (HTML 5)
- Cascading Style Sheets (CSS3)
- Experience with Eclipse IDE for developing applications.
- Familiarity with deploying applications in WebSphere Application Server.
- Familiarity with Case Management concepts
- Recommended prerequisite courses:
- F215 IBM Case Manager 5.2 Introduction to Case Manager
- F212 IBM Case Manager 5.2: Build a Case Manager Solution
- F120 IBM Content Navigator 2.0.2: Customize and Extend the Features

#### Cursusinhoud:

- Customize the Case Manager Client appearance
- IBM Case Manager Development Architecture
- Custom widget development overview
- Case data from an external data source
- Start and Stop System Components
- Customize the Banner appearance
- Customize the login page
- Change Icons for the client
- Modify the labels in the Case Manager Client
- Specify Viewers for File Types
- Viewer Maps
- Add custom help topics
- Creating a help plug-in
- Toolbar widgets
- Use Scripts to Customize Case Manager Client
- IBM Case Manager API toolkits
- IBM Content Navigator APIs
- IBM Case Manager JavaScript API
- Collaborative editing of objects
- Script Adapter widget
- Adding discretionary tasks
- IBM Case Manager classes and events for adding tasks
- Adding a choice list to a case property
- IBM Case Manager classes for adding a choice list
- Data Validation based on a step response
- Case custom workbench pages
- Filter In-basket SA Script Adapter widget
- Filter Search SA Script Adapter widget
- Tips for the labs and lab overview
- Develop Custom Widgets
- Developing case management applications
- Creating a custom page widget and actions package
- IBM Content Navigator plug-in for the custom widget package
- Setting up the development environment for plug-ins
- Create registry files for the custom widget package
- Catalog JSON file
- Page widget definition JSON file
- IBM Case Manager custom page widget development
- Implementing a page widget
- Files used to implement a page widget
- Contents in a custom page widget package
- Options for widget package deployment and registration
- Folder structure for the custom widget project
- Implement toolbar and menu for your widget
- Build and deploy a widget as an EAR file

- Customize the Banner appearance
- Customize the login page
- Change Icons for the client
- Modify the labels in the Case Manager Client
- Specify Viewers for File Types
- Viewer Maps
- Add custom help topics
- Creating a help plug-in
- Toolbar widgets
- Use Scripts to Customize Case Manager Client
- IBM Case Manager API toolkits
- IBM Content Navigator APIs
- IBM Case Manager JavaScript API
- Collaborative editing of objects
- Script Adapter widget
- Adding discretionary tasks
- IBM Case Manager classes and events for adding tasks
- Adding a choice list to a case property
- IBM Case Manager classes for adding a choice list
- Data Validation based on a step response
- Case custom workbench pages
- Filter In-basket SA Script Adapter widget
- Filter Search SA Script Adapter widget
- Tips for the labs and lab overview
- Develop Custom Widgets
- Developing case management applications
- Creating a custom page widget and actions package
- IBM Content Navigator plug-in for the custom widget package
- Setting up the development environment for plug-ins
- Create registry files for the custom widget package
- Catalog JSON file
- Page widget definition JSON file
- IBM Case Manager custom page widget development
- Implementing a page widget
- Files used to implement a page widget
- Contents in a custom page widget package
- Options for widget package deployment and registration
- Folder structure for the custom widget project
- Implement toolbar and menu for your widget
- Build and deploy a widget as an EAR file
- Widget package structure
- Custom case comment widget
- Update an existing widget package with new widgets
- Implement External Data Services (EDS)

- Customize the Banner appearance
- Customize the login page
- Change Icons for the client
- Modify the labels in the Case Manager Client
- Specify Viewers for File Types
- Viewer Maps
- Add custom help topics
- Creating a help plug-in
- Toolbar widgets
- Use Scripts to Customize Case Manager Client
- IBM Case Manager API toolkits
- IBM Content Navigator APIs
- IBM Case Manager JavaScript API
- Collaborative editing of objects
- Script Adapter widget
- Adding discretionary tasks
- IBM Case Manager classes and events for adding tasks
- Adding a choice list to a case property
- IBM Case Manager classes for adding a choice list
- Data Validation based on a step response
- Case custom workbench pages
- Filter In-basket SA Script Adapter widget
- Filter Search SA Script Adapter widget
- Tips for the labs and lab overview
- Develop Custom Widgets
- Developing case management applications
- Creating a custom page widget and actions package
- IBM Content Navigator plug-in for the custom widget package
- Setting up the development environment for plug-ins
- Create registry files for the custom widget package
- Catalog JSON filePage widget definition JSON file
- IBM Case Manager custom page widget development
- Implementing a page widget
- Files used to implement a page widget
- Contents in a custom page widget package
- Options for widget package deployment and registration
- Folder structure for the custom widget project
- Implement toolbar and menu for your widget
- Build and deploy a widget as an EAR file
- Widget package structure
- Custom case comment widget
- Update an existing widget package with new widgets
- Implement External Data Services (EDS)
- Sample external data service
- Java code in the sample EDS service
- External Data Configuration in the sample

- Widget package structure
- Custom case comment widget
- Update an existing widget package with new widgets
- Implement External Data Services (EDS)
- Sample external data service
- Java code in the sample EDS service
- External Data Configuration in the sample
- Appendix
- Debugging and troubleshooting
- Additional Information and links
- Customize the Banner appearance
- Customize the login page
- Change Icons for the client
- Modify the labels in the Case Manager Client
- Specify Viewers for File Types
- Viewer Maps
- Add custom help topics
- Creating a help plug-in
- Toolbar widgets
- Use Scripts to Customize Case Manager Client
- IBM Case Manager API toolkits
- IBM Content Navigator APIs
- IBM Case Manager JavaScript API
- Collaborative editing of objects
- Script Adapter widget
- Adding discretionary tasks
- IBM Case Manager classes and events for adding tasks
- Adding a choice list to a case property
- IBM Case Manager classes for adding a choice list
- Data Validation based on a step response
- Case custom workbench pages
- Filter In-basket SA Script Adapter widget
- Filter Search SA Script Adapter widget
- Tips for the labs and lab overview
- Develop Custom Widgets
- Developing case management applications
- Creating a custom page widget and actions package
- IBM Content Navigator plug-in for the custom widget package
- Setting up the development environment for plug-ins
- Create registry files for the custom widget package
- Catalog JSON file
- Page widget definition JSON file
- IBM Case Manager custom page widget development
- Implementing a page widget
- Files used to implement a page widget
- Contents in a custom page widget package
- Options for widget package deployment and registration
- Folder structure for the custom widget project
- Implement toolbar and menu for your widget
- Build and deploy a widget as an EAR file

- Sample external data service
- Java code in the sample EDS service
- External Data Configuration in the sample
- Appendix
- Debugging and troubleshooting
- Additional Information and links
- Customize the Banner appearance
- Customize the login page
- Change Icons for the client
- Modify the labels in the Case Manager Client
- Specify Viewers for File Types
- Viewer Maps
- Add custom help topics
- Creating a help plug-in
- Toolbar widgets
- Use Scripts to Customize Case Manager Client
- IBM Case Manager API toolkits
- IBM Content Navigator APIs
- IBM Case Manager JavaScript API
- Collaborative editing of objects
- Script Adapter widget
- Adding discretionary tasks
- IBM Case Manager classes and events for adding tasks
- Adding a choice list to a case property
- IBM Case Manager classes for adding a choice list
- Data Validation based on a step response
- Case custom workbench pages
- Filter In-basket SA Script Adapter widget
- Filter Search SA Script Adapter widget
- Tips for the labs and lab overview
- Develop Custom Widgets
- Developing case management applications
- Creating a custom page widget and actions package
- IBM Content Navigator plug-in for the custom widget package
- Setting up the development environment for plug-ins
- Create registry files for the custom widget package
- Catalog JSON file
- Page widget definition JSON file
- IBM Case Manager custom page widget development
- Implementing a page widget
- Files used to implement a page widget
- Contents in a custom page widget package
- Options for widget package deployment and registration
- Folder structure for the custom widget project
- Implement toolbar and menu for your
- Build and deploy a widget as an EAR file

- Appendix
- Debugging and troubleshooting
- Additional Information and links
- Customize the Banner appearance
- Customize the login page
- Change Icons for the client
- Modify the labels in the Case Manager Client
- Specify Viewers for File Types
- Viewer Maps
- Add custom help topics
- Creating a help plug-in
- Toolbar widgets
- Use Scripts to Customize Case Manager Client
- IBM Case Manager API toolkits
- IBM Content Navigator APIs
- IBM Case Manager JavaScript API
- Collaborative editing of objects
- Script Adapter widget
- Adding discretionary tasks
- IBM Case Manager classes and events for adding tasks
- Adding a choice list to a case property
- IBM Case Manager classes for adding a choice list
- Data Validation based on a step response
- Case custom workbench pages
- Filter In-basket SA Script Adapter widget
- Filter Search SA Script Adapter widget
- Tips for the labs and lab overview
- Develop Custom Widgets
- Developing case management applications
- Creating a custom page widget and actions package
- IBM Content Navigator plug-in for the custom widget package
- Setting up the development environment for plug-ins
- Create registry files for the custom widget package
- Catalog JSON file
- Catalog 330N lile
- Page widget definition JSON fileIBM Case Manager custom page widget
- developmentImplementing a page widget
- Files used to implement a page widget
- Contents in a custom page widget package
- Options for widget package deployment and registration
- Folder structure for the custom widget project
- Implement toolbar and menu for your widget
- Build and deploy a widget as an EAR file
- Widget package structure
- Custom case comment widget
- Update an existing widget package with new widgets
- Implement External Data Services (EDS)
- Sample external data service

- Widget package structure
- Custom case comment widget
- Update an existing widget package with new widgets
- Implement External Data Services (EDS)
- Sample external data service
- Java code in the sample EDS service
- External Data Configuration in the sample
- Appendix
- Debugging and troubleshooting
- Additional Information and links
- Customize the Banner appearance
- Customize the login page
- Change Icons for the client
- Modify the labels in the Case Manager Client
- Specify Viewers for File Types
- Viewer Maps
- Add custom help topics
- Creating a help plug-in
- Toolbar widgets
- Use Scripts to Customize Case Manager Client
- IBM Case Manager API toolkits
- IBM Content Navigator APIs
- IBM Case Manager JavaScript API
- Collaborative editing of objects
- Script Adapter widget
- Adding discretionary tasks
- IBM Case Manager classes and events for adding tasks
- Adding a choice list to a case property
- IBM Case Manager classes for adding a choice list
- Data Validation based on a step response
- Case custom workbench pages
- Filter In-basket SA Script Adapter widget
- Filter Search SA Script Adapter widget
- Tips for the labs and lab overview
- Develop Custom Widgets
- Developing case management applications
- Creating a custom page widget and actions package
- IBM Content Navigator plug-in for the custom widget package
- Setting up the development environment for plug-ins
- Create registry files for the custom widget package
- Catalog JSON file
- Page widget definition JSON file
- IBM Case Manager custom page widget development
- Implementing a page widget
- Files used to implement a page widget
- Contents in a custom page widget package
- Options for widget package deployment and registration
- Folder structure for the custom widget project
- Implement toolbar and menu for your widget
- Build and deploy a widget as an EAR file

- Widget package structure
- Custom case comment widget
- Update an existing widget package with new widgets
- Implement External Data Services (EDS)
- Sample external data service
- Java code in the sample EDS service
- External Data Configuration in the sample
- Appendix
- Debugging and troubleshooting
- Additional Information and links
- Customize the Banner appearance
- Customize the login page
- Change Icons for the client
- Modify the labels in the Case Manager
- Specify Viewers for File Types
- Viewer Maps
- Add custom help topics
- Creating a help plug-in
- Toolbar widgets
- Use Scripts to Customize Case Manager Client
- IBM Case Manager API toolkits
- IBM Content Navigator APIs
- IBM Case Manager JavaScript API
- Collaborative editing of objects
- Script Adapter widget
- Adding discretionary tasks
- IBM Case Manager classes and events for adding tasks
- Adding a choice list to a case property
- IBM Case Manager classes for adding a choice list
- Data Validation based on a step response
- Case custom workbench pages
- Filter In-basket SA Script Adapter widget
- Filter Search SA Script Adapter widget
- Tips for the labs and lab overview
- Develop Custom Widgets
- Developing case management applications
- Creating a custom page widget and actions package
- IBM Content Navigator plug-in for the custom widget package
- Setting up the development environment for plug-ins
- Create registry files for the custom widget package
- Catalog JSON file
- Page widget definition JSON file
- IBM Case Manager custom page widget development
- Implementing a page widget
- Files used to implement a page widget
- Contents in a custom page widget package
- Options for widget package deployment and registration

- Java code in the sample EDS service
- External Data Configuration in the sample
- Appendix
- Debugging and troubleshooting
- Additional Information and links
- Customize the Banner appearance
- Customize the login page
- Change Icons for the client
- Modify the labels in the Case Manager Client
- Specify Viewers for File Types
- Viewer Maps
- Add custom help topics
- Creating a help plug-in
- Toolbar widgets
- Use Scripts to Customize Case Manager
- IBM Case Manager API toolkits
- IBM Content Navigator APIs
- IBM Case Manager JavaScript API
- Collaborative editing of objects
- Script Adapter widget
- Adding discretionary tasks
- IBM Case Manager classes and events for adding tasks
- Adding a choice list to a case property
- IBM Case Manager classes for adding a
- Data Validation based on a step response
- Case custom workbench pages
- Filter In-basket SA Script Adapter widget
- Filter Search SA Script Adapter widget
- Tips for the labs and lab overview
- Develop Custom Widgets
- Developing case management applications
- Creating a custom page widget and actions package
- IBM Content Navigator plug-in for the custom widget package
- Setting up the development environment
- for plug-ins

  Create registry files for the custom widget
- package
- Catalog JSON file
- Page widget definition JSON fileIBM Case Manager custom page widget
- developmentImplementing a page widget
- Files used to implement a page widget
- Contents in a custom page widget package
- Options for widget package deployment and registration
- Folder structure for the custom widget projectImplement toolbar and menu for your
- widget
- Build and deploy a widget as an EAR fileWidget package structure
- Custom case comment widget
- Update an existing widget package with new widgets

- Widget package structure
- Custom case comment widget
- Update an existing widget package with new widgets
- Implement External Data Services (EDS)
- Sample external data service
- Java code in the sample EDS service
- External Data Configuration in the sample
- Appendix
- Debugging and troubleshooting
- Additional Information and links
- Customize the Banner appearance
- Customize the login page
- Change Icons for the client
- Modify the labels in the Case Manager Client
- Specify Viewers for File Types
- Viewer Maps
- Add custom help topics
- Creating a help plug-in
- Toolbar widgets
- Use Scripts to Customize Case Manager Client
- IBM Case Manager API toolkits
- IBM Content Navigator APIs
- IBM Case Manager JavaScript API
- Collaborative editing of objects
- Script Adapter widget
- Adding discretionary tasks
- IBM Case Manager classes and events for adding tasks
- Adding a choice list to a case property
- IBM Case Manager classes for adding a choice list
- Data Validation based on a step response
- Case custom workbench pages
- Filter In-basket SA Script Adapter widget
- Filter Search SA Script Adapter widget
- Tips for the labs and lab overview
- Develop Custom Widgets
- Developing case management applications
- Creating a custom page widget and actions package
- IBM Content Navigator plug-in for the custom widget package
- Setting up the development environment for plug-ins
- Create registry files for the custom widget package
- Catalog JSON file
- Page widget definition JSON file
- IBM Case Manager custom page widget development
- Implementing a page widget
- Files used to implement a page widget
- Contents in a custom page widget package
- Options for widget package deployment and registration
- Folder structure for the custom widget project
- Implement toolbar and menu for your widget
- Build and deploy a widget as an EAR file

- Folder structure for the custom widget project
- Implement toolbar and menu for your widget
- Build and deploy a widget as an EAR file
- Widget package structure
- Custom case comment widget
- Update an existing widget package with new widgets
- Implement External Data Services (EDS)
- Sample external data service
- Java code in the sample EDS service
- External Data Configuration in the sample
- Appendix
- Debugging and troubleshooting
- Additional Information and links
- Customize the Banner appearance
- Customize the login page
- Change Icons for the client
- Modify the labels in the Case Manager Client
- Specify Viewers for File Types
- Viewer Maps
- Add custom help topics
- Creating a help plug-in
- Toolbar widgets
- Use Scripts to Customize Case Manager
  Client
- IBM Case Manager API toolkits
- IBM Content Navigator APIs
- IBM Case Manager JavaScript API
- Collaborative editing of objects
- Script Adapter widget
- Adding discretionary tasks
- IBM Case Manager classes and events for adding tasks
- Adding a choice list to a case property
- IBM Case Manager classes for adding a choice list
- Data Validation based on a step response
- Case custom workbench pages
- Filter In-basket SA Script Adapter widget
- Filter Search SA Script Adapter widget
- Tips for the labs and lab overview
- Develop Custom Widgets
- Developing case management applications
- Creating a custom page widget and actions package
- IBM Content Navigator plug-in for the custom widget package
- Setting up the development environment for plug-ins
- Create registry files for the custom widget package
- Catalog JSON file
- Page widget definition JSON file
- IBM Case Manager custom page widget development
- Implementing a page widget

- Implement External Data Services (EDS)
- Sample external data service
- Java code in the sample EDS service
- External Data Configuration in the sample
- Appendix
- Debugging and troubleshooting
- Additional Information and links
- Customize the Banner appearance
- Customize the login page
- Change Icons for the client
- Modify the labels in the Case Manager Client
- Specify Viewers for File Types
- Viewer Maps
- Add custom help topics
- Creating a help plug-in
- Toolbar widgets
- Use Scripts to Customize Case Manager Client
- IBM Case Manager API toolkits
- IBM Content Navigator APIs
- IBM Case Manager JavaScript API
- Collaborative editing of objects
- Script Adapter widget
- Adding discretionary tasks
- IBM Case Manager classes and events for adding tasks
- Adding a choice list to a case property
- IBM Case Manager classes for adding a
- Data Validation based on a step response
- Case custom workbench pages
- Filter In-basket SA Script Adapter widget
- Filter Search SA Script Adapter widget
- Tips for the labs and lab overview
- Develop Custom Widgets
- Developing case management applications
- Creating a custom page widget and actions package
- IBM Content Navigator plug-in for the
- custom widget package

  Setting up the development environment
- for plug-ins

  Create registry files for the custom widget
- package
  Catalog JSON file
- Page widget definition JSON file
- IBM Case Manager custom page widget
- development
- Implementing a page widgetFiles used to implement a page widget
- Contents in a custom page widget package
- Options for widget package deployment and registration
- Folder structure for the custom widget project
- Implement toolbar and menu for your widget
- Build and deploy a widget as an EAR file
- Widget package structure
- Custom case comment widget

- Widget package structure
- Custom case comment widget
- Update an existing widget package with new widgets
- Implement External Data Services (EDS)
- Sample external data service
- Java code in the sample EDS service
- External Data Configuration in the sample
- Appendix
- Debugging and troubleshooting
- Additional Information and links
- Customize the Banner appearance
- Customize the login page
- Change Icons for the client
- Modify the labels in the Case Manager Client
- Specify Viewers for File Types
- Viewer Maps
- Add custom help topics
- Creating a help plug-in
- Toolbar widgets
- Use Scripts to Customize Case Manager Client
- IBM Case Manager API toolkits
- IBM Content Navigator APIs
- IBM Case Manager JavaScript API
- Collaborative editing of objects
- Script Adapter widget
- Adding discretionary tasks
- IBM Case Manager classes and events for adding tasks
- Adding a choice list to a case property
- IBM Case Manager classes for adding a choice list
- Data Validation based on a step response
- Case custom workbench pages
- Filter In-basket SA Script Adapter widget
- Filter Search SA Script Adapter widget
- Tips for the labs and lab overview
- Develop Custom Widgets
- Developing case management applications
- Creating a custom page widget and actions package
- IBM Content Navigator plug-in for the custom widget package
- Setting up the development environment for plug-ins
- Create registry files for the custom widget package
- Catalog JSON file
- Page widget definition JSON file
- IBM Case Manager custom page widget development
- Implementing a page widget
- Files used to implement a page widget
- Contents in a custom page widget package
- Options for widget package deployment and registration
- Folder structure for the custom widget project
- Implement toolbar and menu for your widget
- Build and deploy a widget as an EAR file

- Files used to implement a page widget
- Contents in a custom page widget package
- Options for widget package deployment and registration
- Folder structure for the custom widget project
- Implement toolbar and menu for your widget
- Build and deploy a widget as an EAR file
- Widget package structure
- Custom case comment widget
- Update an existing widget package with new widgets
- Implement External Data Services (EDS)
- Sample external data service
- Java code in the sample EDS service
- External Data Configuration in the sample
- Appendix
- Debugging and troubleshooting
- Additional Information and links
- Customize the Banner appearance
- Customize the login page
- Change Icons for the client
- Modify the labels in the Case Manager
- Specify Viewers for File Types
- Viewer Maps
- Add custom help topics
- Creating a help plug-in
- Toolbar widgets
- Use Scripts to Customize Case Manager Client
- IBM Case Manager API toolkits
- IBM Content Navigator APIs
- IBM Case Manager JavaScript API
- Collaborative editing of objects
- Script Adapter widget
- Adding discretionary tasks
- IBM Case Manager classes and events for adding tasks
- Adding a choice list to a case property
- IBM Case Manager classes for adding a choice list
- Data Validation based on a step response
- Case custom workbench pages
- Filter In-basket SA Script Adapter widget
- Filter Search SA Script Adapter widget
- Tips for the labs and lab overview
- Develop Custom Widgets
- Developing case management applications
- Creating a custom page widget and actions package
- IBM Content Navigator plug-in for the custom widget package
- Setting up the development environment for plug-ins
- Create registry files for the custom widget package

- Update an existing widget package with new widgets
- Implement External Data Services (EDS)
- Sample external data service
- Java code in the sample EDS service
- External Data Configuration in the sample
- Appendix
- Debugging and troubleshooting
- Additional Information and links
- Customize the Banner appearance
- Customize the login page
- Change Icons for the client
- Modify the labels in the Case Manager Client
- Specify Viewers for File Types
- Viewer Maps
- Add custom help topics
- Creating a help plug-in
- Toolbar widgets
- Use Scripts to Customize Case Manager Client
- IBM Case Manager API toolkits
- IBM Content Navigator APIs
- IBM Case Manager JavaScript API
- Collaborative editing of objects
- Script Adapter widget
- Adding discretionary tasks
- IBM Case Manager classes and events for adding tasks
- Adding a choice list to a case property
- IBM Case Manager classes for adding a
- Data Validation based on a step response
- Case custom workbench pages
- Filter In-basket SA Script Adapter widget
- Filter Search SA Script Adapter widget
- Tips for the labs and lab overview
- Develop Custom Widgets
- Developing case management applications
- Creating a custom page widget and actions package
- IBM Content Navigator plug-in for the custom widget package
- Setting up the development environment for plug-ins
- Create registry files for the custom widget
- package

  Catalog JSON file
- Page widget definition JSON file
- IBM Case Manager custom page widget development
- Implementing a page widget
- Files used to implement a page widget
- Contents in a custom page widget package
- Options for widget package deployment and registration
- Folder structure for the custom widget project
- Implement toolbar and menu for your
- Build and deploy a widget as an EAR file

- Widget package structure
- Custom case comment widget
- Update an existing widget package with new widgets
- Implement External Data Services (EDS)
- Sample external data service
- Java code in the sample EDS service
- External Data Configuration in the sample
- Appendix
- Debugging and troubleshooting
- Additional Information and links
- Customize the Banner appearance
- Customize the login page
- Change Icons for the client
- Modify the labels in the Case Manager Client
- Specify Viewers for File Types
- Viewer Maps
- Add custom help topics
- Creating a help plug-in
- Toolbar widgets
- Use Scripts to Customize Case Manager Client
- IBM Case Manager API toolkits
- IBM Content Navigator APIs
- IBM Case Manager JavaScript API
- Collaborative editing of objects
- Script Adapter widget
- Adding discretionary tasks
- IBM Case Manager classes and events for adding tasks
- Adding a choice list to a case property
- IBM Case Manager classes for adding a choice list
- Data Validation based on a step response
- Case custom workbench pages
- Filter In-basket SA Script Adapter widget
- Filter Search SA Script Adapter widget
- Tips for the labs and lab overview
- Develop Custom Widgets
- Developing case management applications
- Creating a custom page widget and actions package
- IBM Content Navigator plug-in for the custom widget package
- Setting up the development environment for plug-ins
- Create registry files for the custom widget package
- Catalog JSON file
- Page widget definition JSON file
- IBM Case Manager custom page widget development
- Implementing a page widget
- Files used to implement a page widget
- Contents in a custom page widget package
- Options for widget package deployment and registration
- Folder structure for the custom widget project
- Implement toolbar and menu for your widget
- Build and deploy a widget as an EAR file

- Catalog JSON file
- Page widget definition JSON file
- IBM Case Manager custom page widget development
- Implementing a page widget
- Files used to implement a page widget
- Contents in a custom page widget package
- Options for widget package deployment and registration
- Folder structure for the custom widget project
- Implement toolbar and menu for your widget
- Build and deploy a widget as an EAR file
- Widget package structure
- Custom case comment widget
- Update an existing widget package with new widgets
- Implement External Data Services (EDS)
- Sample external data service
- Java code in the sample EDS service
- External Data Configuration in the sample
- Appendix
- Debugging and troubleshooting
- Additional Information and links
- Customize the Banner appearance
- Customize the login page
- Change Icons for the client
- Modify the labels in the Case Manager Client
- Specify Viewers for File Types
- Viewer Maps
- Add custom help topics
- Creating a help plug-in
- Toolbar widgets
- Use Scripts to Customize Case Manager Client
- IBM Case Manager API toolkits
- IBM Content Navigator APIs
- IBM Case Manager JavaScript API
- Collaborative editing of objects
- Script Adapter widget
- Adding discretionary tasks
- IBM Case Manager classes and events for adding tasks
- Adding a choice list to a case property
- IBM Case Manager classes for adding a choice list
- Data Validation based on a step response
- Case custom workbench pages
- Filter In-basket SA Script Adapter widget
- Filter Search SA Script Adapter widget
- Tips for the labs and lab overview
- Develop Custom Widgets
- Developing case management applications
- Creating a custom page widget and actions package
- IBM Content Navigator plug-in for the

- Widget package structure
- Custom case comment widget
- Update an existing widget package with new widgets
- Implement External Data Services (EDS)
- Sample external data service
- Java code in the sample EDS service
- External Data Configuration in the sample
- Appendix
- Debugging and troubleshooting
- Additional Information and links
- Customize the Banner appearance
- Customize the login page
- Change Icons for the client
- Modify the labels in the Case Manager
- Specify Viewers for File Types
- Viewer Maps
- Add custom help topics
- Creating a help plug-in
- Toolbar widgets
- Use Scripts to Customize Case Manager Client
- IBM Case Manager API toolkits
- IBM Content Navigator APIs
- IBM Case Manager JavaScript API
- Collaborative editing of objects
- Script Adapter widget
- Adding discretionary tasks
- IBM Case Manager classes and events for adding tasks
- Adding a choice list to a case property
- IBM Case Manager classes for adding a
- Data Validation based on a step response
- Case custom workbench pages
- Filter In-basket SA Script Adapter widget
- Filter Search SA Script Adapter widget
- Tips for the labs and lab overview
- = Develor Custom Widnet
- Develop Custom WidgetsDeveloping case management applications
- Creating a custom page widget and actions package
- IBM Content Navigator plug-in for the custom widget package
- Setting up the development environment for plug-ins
- Create registry files for the custom widget package
- Catalog JSON file
- Page widget definition JSON file
- IBM Case Manager custom page widget development
- Implementing a page widget
- Files used to implement a page widget
- Contents in a custom page widget package
- Options for widget package deployment and registration
- Folder structure for the custom widget project
- Implement toolbar and menu for your

- Widget package structure
- Custom case comment widget
- Update an existing widget package with new widgets
- Implement External Data Services (EDS)
- Sample external data service
- Java code in the sample EDS service
- External Data Configuration in the sample
- Appendix
- Debugging and troubleshooting
- Additional Information and links
- Customize the Banner appearance
- Customize the login page
- Change Icons for the client
- Modify the labels in the Case Manager Client
- Specify Viewers for File Types
- Viewer Maps
- Add custom help topics
- Creating a help plug-in
- Toolbar widgets
- Use Scripts to Customize Case Manager Client
- IBM Case Manager API toolkits
- IBM Content Navigator APIs
- IBM Case Manager JavaScript API
- Collaborative editing of objects
- Script Adapter widget
- Adding discretionary tasks
- IBM Case Manager classes and events for adding tasks
- Adding a choice list to a case property
- IBM Case Manager classes for adding a choice list
- Data Validation based on a step response
- Case custom workbench pages
- Filter In-basket SA Script Adapter widget
- Filter Search SA Script Adapter widget
- Tips for the labs and lab overview
- Develop Custom Widgets
- Developing case management applications
- Creating a custom page widget and actions package
- IBM Content Navigator plug-in for the custom widget package
- Setting up the development environment for plug-ins
- Create registry files for the custom widget package
- Catalog JSON file
- Page widget definition JSON file
- IBM Case Manager custom page widget development
- Implementing a page widget
- Files used to implement a page widget
- Contents in a custom page widget package
- Options for widget package deployment and registration
- Folder structure for the custom widget project
- Implement toolbar and menu for your widget
- Build and deploy a widget as an EAR file

- custom widget package
- Setting up the development environment for plug-ins
- Create registry files for the custom widget package
- Catalog JSON file
- Page widget definition JSON file
- IBM Case Manager custom page widget development
- Implementing a page widget
- Files used to implement a page widget
- Contents in a custom page widget package
- Options for widget package deployment and registration
- Folder structure for the custom widget project
- Implement toolbar and menu for your widget
- Build and deploy a widget as an EAR file
- Widget package structure
- Custom case comment widget
- Update an existing widget package with new widgets
- Implement External Data Services (EDS)
- Sample external data service
- Java code in the sample EDS service
- External Data Configuration in the sample
- Appendix
- Debugging and troubleshooting
- Additional Information and links
- Customize the Banner appearance
- Customize the login page
- Change Icons for the client
- Modify the labels in the Case Manager Client
- Specify Viewers for File Types
- Viewer Maps
- Add custom help topics
- Creating a help plug-in
- Toolbar widgets
- Use Scripts to Customize Case Manager Client
- IBM Case Manager API toolkits
- IBM Content Navigator APIs
- IBM Case Manager JavaScript API
- Collaborative editing of objects
- Script Adapter widget
- Adding discretionary tasks
- IBM Case Manager classes and events for adding tasks
- Adding a choice list to a case property
- IBM Case Manager classes for adding a choice list
- Data Validation based on a step response
- Case custom workbench pages
- Filter In-basket SA Script Adapter widget
- Filter Search SA Script Adapter widget
- Tips for the labs and lab overview
- Develop Custom Widgets

- widget
- Build and deploy a widget as an EAR file
- Widget package structure
- Custom case comment widget
- Update an existing widget package with new widgets
- Implement External Data Services (EDS)
- Sample external data service
- Java code in the sample EDS service
- External Data Configuration in the sample
- Appendix
- Debugging and troubleshooting
- Additional Information and links
- Customize the Banner appearance
- Customize the login page
- Change Icons for the client
- Modify the labels in the Case Manager
- Specify Viewers for File Types
- Viewer Maps
- Add custom help topics
- Creating a help plug-in
- Toolbar widgets
- Use Scripts to Customize Case Manager Client
- IBM Case Manager API toolkits
- IBM Content Navigator APIs
- IBM Case Manager JavaScript API
- Collaborative editing of objects
- Script Adapter widget
- Adding discretionary tasks
- IBM Case Manager classes and events for adding tasks
- Adding a choice list to a case property
- IBM Case Manager classes for adding a
- choice list
- Data Validation based on a step response
- Case custom workbench pagesFilter In-basket SA Script Adapter widget
- Filter Search SA Script Adapter widget
- Tips for the labs and lab overview
- Develop Custom Widgets
- Develop Custom Widgets
- Developing case management applications
   Creating a custom page widget and actions package
- IBM Content Navigator plug-in for the custom widget package
- Setting up the development environment for plug-ins
- Create registry files for the custom widget package
- Catalog JSON file
- Page widget definition JSON file
- IBM Case Manager custom page widget development
- Implementing a page widget
- Files used to implement a page widget
- Contents in a custom page widget package
- Options for widget package deployment and registration
- Folder structure for the custom widget

- Widget package structure
- Custom case comment widget
- Update an existing widget package with new widgets
- Implement External Data Services (EDS)
- Sample external data service
- Java code in the sample EDS service
- External Data Configuration in the sample
- Appendix
- Debugging and troubleshooting
- Additional Information and links
- Customize the Banner appearance
- Customize the login page
- Change Icons for the client
- Modify the labels in the Case Manager Client
- Specify Viewers for File Types
- Viewer Maps
- Add custom help topics
- Creating a help plug-in
- Toolbar widgets
- Use Scripts to Customize Case Manager Client
- IBM Case Manager API toolkits
- IBM Content Navigator APIs
- IBM Case Manager JavaScript API
- Collaborative editing of objects
- Script Adapter widget
- Adding discretionary tasks
- IBM Case Manager classes and events for adding tasks
- Adding a choice list to a case property
- IBM Case Manager classes for adding a choice list
- Data Validation based on a step response
- Case custom workbench pages
- Filter In-basket SA Script Adapter widget
- Filter Search SA Script Adapter widget
- Tips for the labs and lab overview
- Develop Custom Widgets
- Developing case management applications
- Creating a custom page widget and actions package
- IBM Content Navigator plug-in for the custom widget package
- Setting up the development environment for plug-ins
- Create registry files for the custom widget package
- Catalog JSON file
- Page widget definition JSON file
- IBM Case Manager custom page widget development
- Implementing a page widget
- Files used to implement a page widget
- Contents in a custom page widget package
- Options for widget package deployment and registration
- Folder structure for the custom widget project
- Implement toolbar and menu for your widget
- Build and deploy a widget as an EAR file

- Developing case management applications
- Creating a custom page widget and actions package
- IBM Content Navigator plug-in for the custom widget package
- Setting up the development environment for plug-ins
- Create registry files for the custom widget package
- Catalog JSON file
- Page widget definition JSON file
- IBM Case Manager custom page widget development
- Implementing a page widget
- Files used to implement a page widget
- Contents in a custom page widget package
- Options for widget package deployment and registration
- Folder structure for the custom widget project
- Implement toolbar and menu for your widget
- Build and deploy a widget as an EAR file
- Widget package structure
- Custom case comment widget
- Update an existing widget package with new widgets
- Implement External Data Services (EDS)
- Sample external data service
- Java code in the sample EDS service
- External Data Configuration in the sample
- Appendix
- Debugging and troubleshooting
- Additional Information and links
- Customize the Banner appearance
- Customize the login page
- Change Icons for the client
- Modify the labels in the Case Manager Client
- Specify Viewers for File Types
- Viewer Maps
- Add custom help topics
- Creating a help plug-in
- Toolbar widgets
- Use Scripts to Customize Case Manager Client
- IBM Case Manager API toolkits
- IBM Content Navigator APIs
- IBM Case Manager JavaScript API
- Collaborative editing of objectsScript Adapter widget
- Adding discretionary tasks
- IBM Case Manager classes and events for adding tasks
- Adding a choice list to a case property
- IBM Case Manager classes for adding a choice list
- Data Validation based on a step response
- Case custom workbench pages

- project
- Implement toolbar and menu for your widget
- Build and deploy a widget as an EAR file
- Widget package structure
- Custom case comment widget
- Update an existing widget package with new widgets
- Implement External Data Services (EDS)
- Sample external data service
- Java code in the sample EDS service
- External Data Configuration in the sample
- Appendix
- Debugging and troubleshooting
- Additional Information and links
- Customize the Banner appearance
- Customize the login page
- Change Icons for the client
- Modify the labels in the Case Manager
- Specify Viewers for File Types
- Viewer Maps
- Add custom help topics
- Creating a help plug-in
- Toolbar widgets
- Use Scripts to Customize Case Manager Client
- IBM Case Manager API toolkits
- IBM Content Navigator APIs
- IBM Case Manager JavaScript API
- Collaborative editing of objects
- Script Adapter widget
- Adding discretionary tasks
- IBM Case Manager classes and events for adding tasks
- Adding a choice list to a case property
- IBM Case Manager classes for adding a choice list
- Data Validation based on a step response
- Case custom workbench pages
- Filter In-basket SA Script Adapter widget
- Filter Search SA Script Adapter widget
- Tips for the labs and lab overview
- Develop Custom Widgets
- Develop custom wingers
   Developing case management applications
- Creating a custom page widget and actions package
- IBM Content Navigator plug-in for the custom widget package
- Setting up the development environment for plug-ins
- Create registry files for the custom widget package
- Catalog JSON file
- Page widget definition JSON file
- IBM Case Manager custom page widget development
- Implementing a page widget
- Files used to implement a page widget
- Contents in a custom page widget
- Options for widget package deployment

- Widget package structure
- Custom case comment widget
- Update an existing widget package with new widgets
- Implement External Data Services (EDS)
- Sample external data service
- Java code in the sample EDS service
- External Data Configuration in the sample
- Appendix
- Debugging and troubleshooting
- Additional Information and links
- Customize the Banner appearance
- Customize the login page
- Change Icons for the client
- Modify the labels in the Case Manager
  Client
- Specify Viewers for File Types
- Viewer Maps
- Add custom help topics
- Creating a help plug-in
- Toolbar widgets
- Use Scripts to Customize Case Manager Client
- IBM Case Manager API toolkits
- IBM Content Navigator APIs
- IBM Case Manager JavaScript API
- Collaborative editing of objects
- Script Adapter widget
- Adding discretionary tasks
- IBM Case Manager classes and events for adding tasks
- Adding a choice list to a case property
- IBM Case Manager classes for adding a choice list
- Data Validation based on a step response
- Case custom workbench pages
- Filter In-basket SA Script Adapter widget
- Filter Search SA Script Adapter widget
- Tips for the labs and lab overview
- Develop Custom Widgets
- Developing case management applications
- Creating a custom page widget and actions package
- IBM Content Navigator plug-in for the custom widget package
- Setting up the development environment for plug-ins
- Create registry files for the custom widget package
- Catalog JSON file
- Page widget definition JSON file
- IBM Case Manager custom page widget development
- Implementing a page widget
- Files used to implement a page widget
- Contents in a custom page widget package
- Options for widget package deployment and registration
- Folder structure for the custom widget project
- Implement toolbar and menu for your widget
- Build and deploy a widget as an EAR file

- Filter In-basket SA Script Adapter widget
- Filter Search SA Script Adapter widget
- Tips for the labs and lab overview
- Develop Custom Widgets
- Developing case management applications
- Creating a custom page widget and actions package
- IBM Content Navigator plug-in for the custom widget package
- Setting up the development environment for plug-ins
- Create registry files for the custom widget package
- Catalog JSON file
- Page widget definition JSON file
- IBM Case Manager custom page widget development
- Implementing a page widget
- Files used to implement a page widget
- Contents in a custom page widget package
- Options for widget package deployment and registration
- Folder structure for the custom widget project
- Implement toolbar and menu for your widget
- Build and deploy a widget as an EAR file
- Widget package structure
- Custom case comment widget
- Update an existing widget package with new widgets
- Implement External Data Services (EDS)
- Sample external data service
- Java code in the sample EDS service
- External Data Configuration in the sample
- Appendix
- Debugging and troubleshooting
- Additional Information and links
- Customize the Case Manager Client appearance
- IBM Case Manager Development Architecture
- Custom widget development overview
- Case data from an external data source
- Start and Stop System Components
- Customize the Banner appearance
- Customize the login page
- Change Icons for the client
- Modify the labels in the Case Manager Client
- Specify Viewers for File Types
- Viewer Maps
- Add custom help topics
- Creating a help plug-in
- Toolbar widgets
- Use Scripts to Customize Case Manager

- and registration
- Folder structure for the custom widget project
- Implement toolbar and menu for your widget
- Build and deploy a widget as an EAR file
- Widget package structure
- Custom case comment widget
- Update an existing widget package with new widgets
- Implement External Data Services (EDS)
- Sample external data service
- Java code in the sample EDS service
- External Data Configuration in the sample
- Appendix
- Debugging and troubleshooting
- Additional Information and links
- Customize the Banner appearance
- Customize the login page
- Change Icons for the client
- Modify the labels in the Case Manager
- Specify Viewers for File Types
- Viewer Maps
- Add custom help topics
- Creating a help plug-in
- Toolbar widgets
- Use Scripts to Customize Case Manager Client
- IBM Case Manager API toolkits
- IBM Content Navigator APIs
- IBM Case Manager JavaScript API
- Collaborative editing of objects
- Script Adapter widget
- Adding discretionary tasks
- IBM Case Manager classes and events for adding tasks
- Adding a choice list to a case property
- IBM Case Manager classes for adding a
- choice list
- Data Validation based on a step response
- Case custom workbench pages
- Filter In-basket SA Script Adapter widget
- Filter Search SA Script Adapter widget
- Tips for the labs and lab overview
- Develop Custom WidgetsDeveloping case management applications
- Creating a custom page widget and
- actions packageIBM Content Navigator plug-in for the custom widget package
- Setting up the development environment for plug-ins
- Create registry files for the custom widget package
- Catalog JSON file
- Page widget definition JSON file
- IBM Case Manager custom page widget development
- Implementing a page widget
- Files used to implement a page widget
- Contents in a custom page widget

- Widget package structure
- Custom case comment widget
- Update an existing widget package with new widgets
- Implement External Data Services (EDS)
- Sample external data service
- Java code in the sample EDS service
- External Data Configuration in the sample
- Appendix
- Debugging and troubleshooting
- Additional Information and links
- Customize the Banner appearance
- Customize the login page
- Change Icons for the client
- Modify the labels in the Case Manager Client
- Specify Viewers for File Types
- Viewer Maps
- Add custom help topics
- Creating a help plug-in
- Toolbar widgets
- Use Scripts to Customize Case Manager Client
- IBM Case Manager API toolkits
- IBM Content Navigator APIs
- IBM Case Manager JavaScript API
- Collaborative editing of objects
- Script Adapter widget
- Adding discretionary tasks
- IBM Case Manager classes and events for adding tasks
- Adding a choice list to a case property
- IBM Case Manager classes for adding a choice list
- Data Validation based on a step response
- Case custom workbench pages
- Filter In-basket SA Script Adapter widget
- Filter Search SA Script Adapter widget
- Tips for the labs and lab overview
- Develop Custom Widgets
- Developing case management applications
- Creating a custom page widget and actions package
- IBM Content Navigator plug-in for the custom widget package
- Setting up the development environment for plug-ins
- Create registry files for the custom widget package
- Catalog JSON file
- Page widget definition JSON file
- IBM Case Manager custom page widget development
- Implementing a page widget
- Files used to implement a page widget
- Contents in a custom page widget package
- Options for widget package deployment and registration
- Folder structure for the custom widget project
- Implement toolbar and menu for your widget
- Build and deploy a widget as an EAR file

- Client
- IBM Case Manager API toolkits
- IBM Content Navigator APIs
- IBM Case Manager JavaScript API
- Collaborative editing of objects
- Script Adapter widget
- Adding discretionary tasks
- IBM Case Manager classes and events for adding tasks
- Adding a choice list to a case property
- IBM Case Manager classes for adding a choice list
- Data Validation based on a step response
- Case custom workbench pages
- Filter In-basket SA Script Adapter widget
- Filter Search SA Script Adapter widget
- Tips for the labs and lab overview
- Develop Custom Widgets
- Developing case management applications
- Creating a custom page widget and actions package
- IBM Content Navigator plug-in for the custom widget package
- Setting up the development environment for plug-ins
- Create registry files for the custom widget package
- Catalog JSON file
- Page widget definition JSON file
- IBM Case Manager custom page widget development
- Implementing a page widget
- Files used to implement a page widget
- Contents in a custom page widget package
- Options for widget package deployment and registration
- Folder structure for the custom widget project
- Implement toolbar and menu for your widget
- Build and deploy a widget as an EAR file
- Widget package structure
- Custom case comment widget
- Update an existing widget package with new widgets
- Implement External Data Services (EDS)
- Sample external data service
- Java code in the sample EDS service
- External Data Configuration in the sample
- Appendix
- Debugging and troubleshooting
- Additional Information and links
- Customize the Banner appearance
- Customize the login page
- Change Icons for the client
- Modify the labels in the Case Manager Client
- Specify Viewers for File Types

- package
- Options for widget package deployment and registration
- Folder structure for the custom widget project
- Implement toolbar and menu for your widget
- Build and deploy a widget as an EAR file
- Widget package structure
- Custom case comment widget
- Update an existing widget package with new widgets
- Implement External Data Services (EDS)
- Sample external data service
- Java code in the sample EDS service
- External Data Configuration in the sample
- Appendix
- Debugging and troubleshooting
- Additional Information and links
- Customize the Case Manager Client appearance
- IBM Case Manager Development
  Architecture
- Custom widget development overview
- Case data from an external data source
- Start and Stop System Components
- Customize the Banner appearance
- Customize the login page
- Change Icons for the client
- Modify the labels in the Case Manager Client
- Specify Viewers for File Types
- Viewer Maps
- Add custom help topics
- Creating a help plug-in
- Toolbar widgets
- Use Scripts to Customize Case Manager Client
- IBM Case Manager API toolkits
- IBM Content Navigator APIs
- IBM Case Manager JavaScript API
- Collaborative editing of objects
- Script Adapter widget
- Adding discretionary tasks
- IBM Case Manager classes and events for adding tasks
- Adding a choice list to a case property
- IBM Case Manager classes for adding a choice list
- Data Validation based on a step response
- Case custom workbench pages
- Filter In-basket SA Script Adapter widget
- Filter Search SA Script Adapter widget
- Tips for the labs and lab overview
- Develop Custom Widgets
- Developing case management applications
- Creating a custom page widget and actions package
- IBM Content Navigator plug-in for the

- Widget package structure
- Custom case comment widget
- Update an existing widget package with new widgets
- Implement External Data Services (EDS)
- Sample external data service
- Java code in the sample EDS service
- External Data Configuration in the sample
- Appendix
- Debugging and troubleshooting
- Additional Information and links
- Customize the Case Manager Client appearance
- IBM Case Manager Development Architecture
- Custom widget development overview
- Case data from an external data source
- Start and Stop System Components
- Customize the Banner appearance
- Customize the login page
- Change Icons for the client
- Modify the labels in the Case Manager Client
- Specify Viewers for File Types
- Viewer Maps
- Add custom help topics
- Creating a help plug-in
- Toolbar widgets
- Use Scripts to Customize Case Manager Client
- IBM Case Manager API toolkits
- IBM Content Navigator APIs
- IBM Case Manager JavaScript API
- Collaborative editing of objects
- Script Adapter widget
- Adding discretionary tasks
- IBM Case Manager classes and events for adding tasks
- Adding a choice list to a case property
- IBM Case Manager classes for adding a choice list
- Data Validation based on a step response
- Case custom workbench pages
- Filter In-basket SA Script Adapter widget
- Filter Search SA Script Adapter widget
- Tips for the labs and lab overview
- Develop Custom Widgets
- Developing case management applications
- Creating a custom page widget and actions package
- IBM Content Navigator plug-in for the custom widget package
- Setting up the development environment for plug-ins
- Create registry files for the custom widget package
- Catalog JSON file
- Page widget definition JSON file
- IBM Case Manager custom page widget

- Viewer Maps
- Add custom help topics
- Creating a help plug-in
- Toolbar widgets
- Use Scripts to Customize Case Manager Client
- IBM Case Manager API toolkits
- IBM Content Navigator APIs
- IBM Case Manager JavaScript API
- Collaborative editing of objects
- Script Adapter widget
- Adding discretionary tasks
- IBM Case Manager classes and events for adding tasks
- Adding a choice list to a case property
- IBM Case Manager classes for adding a
- Data Validation based on a step response
- Case custom workbench pages
- Filter In-basket SA Script Adapter
- Filter Search SA Script Adapter widget
- Tips for the labs and lab overview
- Develop Custom Widgets
- Developing case management applications
- Creating a custom page widget and actions package
- IBM Content Navigator plug-in for the custom widget package
- Setting up the development environment for plug-ins
- Create registry files for the custom widget package
- Catalog JSON file
- Page widget definition JSON file
- IBM Case Manager custom page widget development
- Implementing a page widget
- Files used to implement a page widget
- Contents in a custom page widget package
- Options for widget package deployment and registration
- Folder structure for the custom widget project
- Implement toolbar and menu for your widaet
- Build and deploy a widget as an EAR file
- Widget package structure
- Custom case comment widget
- Update an existing widget package with new widgets
- Implement External Data Services (EDS)
- Sample external data service
- Java code in the sample EDS service
- External Data Configuration in the sample
- Appendix
- Debugging and troubleshooting
- Additional Information and links
- Customize the Banner appearance

- custom widget package
- Setting up the development environment for plug-ins
- Create registry files for the custom widget package
- Catalog JSON file
- Page widget definition JSON file
- IBM Case Manager custom page widget development
- Implementing a page widget
- Files used to implement a page widget
- Contents in a custom page widget package
- Options for widget package deployment and registration
- Folder structure for the custom widget project
- Implement toolbar and menu for your
- Build and deploy a widget as an EAR file
- Widget package structure
- Custom case comment widget
- Update an existing widget package with new widgets
- Implement External Data Services (EDS)
- Sample external data service
- Java code in the sample EDS service
- External Data Configuration in the sample
- Appendix
- Debugging and troubleshooting
- Additional Information and links
- Customize the Banner appearance
- Customize the login page
- Change Icons for the client
- Modify the labels in the Case Manager Client
- Specify Viewers for File Types
- Viewer Maps
- Add custom help topics
- Creating a help plug-in
- Toolbar widgets
- Use Scripts to Customize Case Manager
- Client ■ IBM Case Manager API toolkits
- IBM Content Navigator APIs
- IBM Case Manager JavaScript API Collaborative editing of objects
- Script Adapter widget Adding discretionary tasks
- IBM Case Manager classes and events for adding tasks
- Adding a choice list to a case property
- IBM Case Manager classes for adding a choice list
- Data Validation based on a step response
- Case custom workbench pages
- Filter In-basket SA Script Adapter widget
- Filter Search SA Script Adapter widget
- Tips for the labs and lab overview
- Develop Custom Widgets
- Developing case management applications
- Creating a custom page widget and

- development
- Implementing a page widget
- Files used to implement a page widget
- Contents in a custom page widget package
- Options for widget package deployment and registration
- Folder structure for the custom widget project
- Implement toolbar and menu for your widget
- Build and deploy a widget as an EAR file
- Widget package structure
- Custom case comment widget
- Update an existing widget package with new widgets
- Implement External Data Services (EDS)
- Sample external data service
- Java code in the sample EDS service
- External Data Configuration in the sample
- Appendix
- Debugging and troubleshooting
- Additional Information and links
- Customize the Banner appearance
- Customize the login page
- Change Icons for the client
- Modify the labels in the Case Manager Client
- Specify Viewers for File Types
- Viewer Maps
- Add custom help topics
- Creating a help plug-in
- Toolbar widgets
- Use Scripts to Customize Case Manager Client
- IBM Case Manager API toolkits
- IBM Content Navigator APIs
- IBM Case Manager JavaScript API
- Collaborative editing of objects
- Script Adapter widget
- Adding discretionary tasks
- IBM Case Manager classes and events for adding tasks
- Adding a choice list to a case property
- IBM Case Manager classes for adding a choice list
- Data Validation based on a step response
- Case custom workbench pages
- Filter In-basket SA Script Adapter widget
- Filter Search SA Script Adapter widget
- Tips for the labs and lab overview
- Develop Custom Widgets
- Developing case management applications
- Creating a custom page widget and actions package
- IBM Content Navigator plug-in for the custom widget package
- Setting up the development environment for plug-ins
- Create registry files for the custom widget package
- Catalog JSON file
- Page widget definition JSON file
- IBM Case Manager custom page widget

- Customize the login page
- Change Icons for the client
- Modify the labels in the Case Manager Client
- Specify Viewers for File Types
- Viewer Maps
- Add custom help topics
- Creating a help plug-in
- Toolbar widgets
- Use Scripts to Customize Case Manager Client
- IBM Case Manager API toolkits
- IBM Content Navigator APIs
- IBM Case Manager JavaScript API
- Collaborative editing of objects
- Script Adapter widget
- Adding discretionary tasks
- IBM Case Manager classes and events for adding tasks
- Adding a choice list to a case property
- IBM Case Manager classes for adding a choice list
- Data Validation based on a step response
- Case custom workbench pages
- Filter In-basket SA Script Adapter widget
- Filter Search SA Script Adapter widget
- Tips for the labs and lab overview
- Develop Custom Widgets
- Developing case management applications
- Creating a custom page widget and actions package
- IBM Content Navigator plug-in for the custom widget package
- Setting up the development environment for plug-ins
- Create registry files for the custom widget package
- Catalog JSON file
- Page widget definition JSON file
- IBM Case Manager custom page widget development
- Implementing a page widget
- Files used to implement a page widget
- Contents in a custom page widget package
- Options for widget package deployment and registration
- Folder structure for the custom widget project
- Implement toolbar and menu for your widget
- Build and deploy a widget as an EAR file
- Widget package structure
- Custom case comment widget
- Update an existing widget package with new widgets
- Implement External Data Services (EDS)
- Sample external data service
- Java code in the sample EDS service
- External Data Configuration in the sample
- Appendix
- Debugging and troubleshooting

- actions package
- IBM Content Navigator plug-in for the custom widget package
- Setting up the development environment for plug-ins
- Create registry files for the custom widget package
- Catalog JSON file
- Page widget definition JSON file
- IBM Case Manager custom page widget development
- Implementing a page widget
- Files used to implement a page widget
- Contents in a custom page widget package
- Options for widget package deployment and registration
- Folder structure for the custom widget project
- Implement toolbar and menu for your
- Build and deploy a widget as an EAR file
- Widget package structure
- Custom case comment widget
- Update an existing widget package with new widgets
- Implement External Data Services (EDS)
- Sample external data service
- Java code in the sample EDS service
- External Data Configuration in the sample
- Appendix
- Debugging and troubleshooting
- Additional Information and links
- Customize the Banner appearance
- Customize the login page
- Change Icons for the client
- Modify the labels in the Case Manager
  Client
- Specify Viewers for File Types
- Viewer Maps
- Add custom help topics
- Creating a help plug-in
- Toolbar widgets
- Use Scripts to Customize Case Manager
- Client

  IBM Case Manager API toolkits
- IBM Content Navigator APIs
- IBM Case Manager JavaScript API
- Collaborative editing of objects
- Collaborative editing
- Script Adapter widgetAdding discretionary tasks
- IBM Case Manager classes and events for adding tasks
- Adding a choice list to a case property
- IBM Case Manager classes for adding a
- choice list

  Data Validation based on a step response
- Case custom workbench pages
- Filter In-basket SA Script Adapter widgetFilter Search SA Script Adapter widget
- Tips for the labs and lab overview
- Develop Custom Widgets

- development
- Implementing a page widget
- Files used to implement a page widget
- Contents in a custom page widget package
- Options for widget package deployment and registration
- Folder structure for the custom widget project
- Implement toolbar and menu for your widget
- Build and deploy a widget as an EAR file
- Widget package structure
- Custom case comment widget
- Update an existing widget package with new widgets
- Implement External Data Services (EDS)
- Sample external data service
- Java code in the sample EDS service
- External Data Configuration in the sample
- Appendix
- Debugging and troubleshooting
- Additional Information and links
- Customize the Banner appearance
- Customize the login page
- Change Icons for the client
- Modify the labels in the Case Manager Client
- Specify Viewers for File Types
- Viewer Maps
- Add custom help topics
- Creating a help plug-in
- Toolbar widgets
- Use Scripts to Customize Case Manager Client
- IBM Case Manager API toolkits
- IBM Content Navigator APIs
- IBM Case Manager JavaScript API
- Collaborative editing of objects
- Script Adapter widget
- Adding discretionary tasks
- IBM Case Manager classes and events for adding tasks
- Adding a choice list to a case property
- IBM Case Manager classes for adding a choice list
- Data Validation based on a step response
- Case custom workbench pages
- Filter In-basket SA Script Adapter widget
- Filter Search SA Script Adapter widget
- Tips for the labs and lab overview
- Develop Custom Widgets
- Developing case management applications
- Creating a custom page widget and actions package
- IBM Content Navigator plug-in for the custom widget package
- Setting up the development environment for plug-ins
- Create registry files for the custom widget package
- Catalog JSON file
- Page widget definition JSON file
- IBM Case Manager custom page widget

- Additional Information and links
- Customize the Banner appearance
- Customize the login page
- Change Icons for the client
- Modify the labels in the Case Manager Client
- Specify Viewers for File Types
- Viewer Maps
- Add custom help topics
- Creating a help plug-in
- Toolbar widgets
- Use Scripts to Customize Case Manager Client
- IBM Case Manager API toolkits
- IBM Content Navigator APIs
- IBM Case Manager JavaScript API
- Collaborative editing of objects
- Script Adapter widget
- Adding discretionary tasks
- IBM Case Manager classes and events for adding tasks
- Adding a choice list to a case property
- IBM Case Manager classes for adding a choice list
- Data Validation based on a step response
- Case custom workbench pages
- Filter In-basket SA Script Adapter
- Filter Search SA Script Adapter widget
- Tips for the labs and lab overview
- Develop Custom Widgets
- Developing case management applications
- Creating a custom page widget and actions package
- IBM Content Navigator plug-in for the custom widget package
- Setting up the development environment for plug-ins
- Create registry files for the custom widget package
- Catalog JSON file
- Page widget definition JSON file
- IBM Case Manager custom page widget development
- Implementing a page widget
- Files used to implement a page widget
- Contents in a custom page widget package
- Options for widget package deployment and registration
- Folder structure for the custom widget project
- Implement toolbar and menu for your widget
- Build and deploy a widget as an EAR file
- Widget package structure
- Custom case comment widget
- Update an existing widget package with new widgets
- Implement External Data Services (EDS)

- Developing case management applications
- Creating a custom page widget and actions package
- IBM Content Navigator plug-in for the custom widget package
- Setting up the development environment for plug-ins
- Create registry files for the custom widget package
- Catalog JSON file
- Page widget definition JSON file
- IBM Case Manager custom page widget development
- Implementing a page widget
- Files used to implement a page widget
- Contents in a custom page widget package
- Options for widget package deployment and registration
- Folder structure for the custom widget project
- Implement toolbar and menu for your widget
- Build and deploy a widget as an EAR file
- Widget package structure
- Custom case comment widget
- Update an existing widget package with new widgets
- Implement External Data Services (EDS)
- Sample external data service
- Java code in the sample EDS service
- External Data Configuration in the sample
- Appendix
- Debugging and troubleshooting
- Additional Information and links
- Customize the Banner appearance
- Customize the Banner ap
- Customize the login pageChange Icons for the client
- Modify the labels in the Case Manager Client
- Specify Viewers for File Types
- Viewer Maps
- Add custom help topics
- Creating a help plug-in
- Toolbar widgets
- Use Scripts to Customize Case Manager
- IBM Case Manager API toolkits
- IDM Case Manager At 1 too
- IBM Content Navigator APIs
- IBM Case Manager JavaScript APICollaborative editing of objects
- Script Adapter widget
- Adding discretionary tasks
- IBM Case Manager classes and events for adding tasks
- Adding a choice list to a case property
- IBM Case Manager classes for adding a choice list
- Data Validation based on a step response
- Case custom workbench pages
- Filter In-basket SA Script Adapter widgetFilter Search SA Script Adapter widget

- development
- Implementing a page widget
- Files used to implement a page widget
- Contents in a custom page widget package
- Options for widget package deployment and registration
- Folder structure for the custom widget project
- Implement toolbar and menu for your widget
- Build and deploy a widget as an EAR file
- Widget package structure
- Custom case comment widget
- Update an existing widget package with new widgets
- Implement External Data Services (EDS)
- Sample external data service
- Java code in the sample EDS service
- External Data Configuration in the sample
- Appendix
- Debugging and troubleshooting
- Additional Information and links
- Customize the Banner appearance
- Customize the login page
- Change Icons for the client
- Modify the labels in the Case Manager Client
- Specify Viewers for File Types
- Viewer Maps
- Add custom help topics
- Creating a help plug-in
- Toolbar widgets
- Use Scripts to Customize Case Manager Client
- IBM Case Manager API toolkits
- IBM Content Navigator APIs
- IBM Case Manager JavaScript API
- Collaborative editing of objects
- Script Adapter widget
- Adding discretionary tasks
- IBM Case Manager classes and events for adding tasks
- Adding a choice list to a case property
- IBM Case Manager classes for adding a choice list
- Data Validation based on a step response
- Case custom workbench pages
- Filter In-basket SA Script Adapter widget
- Filter Search SA Script Adapter widget
- Tips for the labs and lab overview
- Develop Custom Widgets
- Developing case management applications
- Creating a custom page widget and actions package
- IBM Content Navigator plug-in for the custom widget package
- Setting up the development environment for plug-ins
- Create registry files for the custom widget package
- Catalog JSON file
- Page widget definition JSON file
- IBM Case Manager custom page widget

- Sample external data service
- Java code in the sample EDS service
- External Data Configuration in the sample
- Appendix
- Debugging and troubleshooting
- Additional Information and links
- Customize the Banner appearance
- Customize the login page
- Change Icons for the client
- Modify the labels in the Case Manager Client
- Specify Viewers for File Types
- Viewer Maps
- Add custom help topics
- Creating a help plug-in
- Toolbar widgets
- Use Scripts to Customize Case Manager Client
- IBM Case Manager API toolkits
- IBM Content Navigator APIs
- IBM Case Manager JavaScript API
- Collaborative editing of objects
- Script Adapter widget
- Adding discretionary tasks
- IBM Case Manager classes and events for adding tasks
- Adding a choice list to a case property
- IBM Case Manager classes for adding a choice list
- Data Validation based on a step response
- Case custom workbench pages
- Filter In-basket SA Script Adapter widget
- Filter Search SA Script Adapter widget
- Tips for the labs and lab overview
- Develop Custom Widgets
- Developing case management applications
- Creating a custom page widget and actions package
- IBM Content Navigator plug-in for the custom widget package
- Setting up the development environment for plug-ins
- Create registry files for the custom widget package
- Catalog JSON file
- Page widget definition JSON file
- IBM Case Manager custom page widget development
- Implementing a page widget
- Files used to implement a page widget
- Contents in a custom page widget package
- Options for widget package deployment and registration
- Folder structure for the custom widget project
- Implement toolbar and menu for your widget
- Build and deploy a widget as an EAR file

- Tips for the labs and lab overview
- Develop Custom Widgets
- Developing case management applications
- Creating a custom page widget and actions package
- IBM Content Navigator plug-in for the custom widget package
- Setting up the development environment for plug-ins
- Create registry files for the custom widget package
- Catalog JSON file
- Page widget definition JSON file
- IBM Case Manager custom page widget development
- Implementing a page widget
- Files used to implement a page widget
- Contents in a custom page widget
- Options for widget package deployment and registration
- Folder structure for the custom widget project
- Implement toolbar and menu for your widget
- Build and deploy a widget as an EAR file
- Widget package structure
- Custom case comment widget
- Update an existing widget package with new widgets
- Implement External Data Services (EDS)
- Sample external data service
- Java code in the sample EDS service
- External Data Configuration in the sample
- Appendix
- Debugging and troubleshooting
- Additional Information and links
- Customize the Case Manager Client appearance
- IBM Case Manager Development Architecture
- Custom widget development overview
- Case data from an external data source
- Start and Stop System Components
- Customize the Banner appearance
- Customize the login page
- Change Icons for the client
- Modify the labels in the Case Manager Client
- Specify Viewers for File Types
- Viewer Maps
- Add custom help topics
- Creating a help plug-in
- Toolbar widgets
- Use Scripts to Customize Case Manager
  Client
- IBM Case Manager API toolkits
- IBM Content Navigator APIs
- IBM Case Manager JavaScript API

- development
- Implementing a page widget
- Files used to implement a page widget
- Contents in a custom page widget package
- Options for widget package deployment and registration
- Folder structure for the custom widget project
- Implement toolbar and menu for your widget
- Build and deploy a widget as an EAR file
- Widget package structure
- Custom case comment widget
- Update an existing widget package with new widgets
- Implement External Data Services (EDS)
- Sample external data service
- Java code in the sample EDS service
- External Data Configuration in the sample
- Appendix
- Debugging and troubleshooting
- Additional Information and links
- Customize the Banner appearance
- Customize the login page
- Change Icons for the client
- Modify the labels in the Case Manager Client
- Specify Viewers for File Types
- Viewer Maps
- Add custom help topics
- Creating a help plug-in
- Toolbar widgets
- Use Scripts to Customize Case Manager Client
- IBM Case Manager API toolkits
- IBM Content Navigator APIs
- IBM Case Manager JavaScript API
- Collaborative editing of objects
- Script Adapter widget
- Adding discretionary tasks
- IBM Case Manager classes and events for adding tasks
- Adding a choice list to a case property
- IBM Case Manager classes for adding a choice list
- Data Validation based on a step response
- Case custom workbench pages
- Filter In-basket SA Script Adapter widget
- Filter Search SA Script Adapter widget
- Tips for the labs and lab overview
- Develop Custom Widgets
- Developing case management applications
- Creating a custom page widget and actions package
- IBM Content Navigator plug-in for the custom widget package
- Setting up the development environment for plug-ins
- Create registry files for the custom widget package
- Catalog JSON file
- Page widget definition JSON file
- IBM Case Manager custom page widget

- Widget package structure
- Custom case comment widget
- Update an existing widget package with new widgets
- Implement External Data Services (EDS)
- Sample external data service
- Java code in the sample EDS service
- External Data Configuration in the sampleAppendix
- Debugging and troubleshooting
- Additional Information and links
- Customize the Banner appearance
- Customize the login page
- Change Icons for the client
- Modify the labels in the Case Manager Client
- Specify Viewers for File Types
- Viewer Maps
- Add custom help topics
- Creating a help plug-in
- Toolbar widgets
- Use Scripts to Customize Case Manager Client
- IBM Case Manager API toolkits
- IBM Content Navigator APIs
- IBM Case Manager JavaScript API
- Collaborative editing of objects
- Script Adapter widget
- Adding discretionary tasks
- IBM Case Manager classes and events for adding tasks
- Adding a choice list to a case property
- IBM Case Manager classes for adding a choice list
- Data Validation based on a step response
- Case custom workbench pages
- Filter In-basket SA Script Adapter widget
- Filter Search SA Script Adapter widget
- Tips for the labs and lab overview
- Develop Custom Widgets
- Developing case management applications
- Creating a custom page widget and actions package
- IBM Content Navigator plug-in for the custom widget package
- Setting up the development environment for plug-ins
- Create registry files for the custom widget package
- Catalog JSON file
- Page widget definition JSON file
- IBM Case Manager custom page widget development
- Implementing a page widget
- Files used to implement a page widget
- Contents in a custom page widget package
- Options for widget package deployment and registration

- Collaborative editing of objects
- Script Adapter widget
- Adding discretionary tasks
- IBM Case Manager classes and events for adding tasks
- Adding a choice list to a case property
- IBM Case Manager classes for adding a choice list
- Data Validation based on a step response
- Case custom workbench pages
- Filter In-basket SA Script Adapter widget
- Filter Search SA Script Adapter widget
- Tips for the labs and lab overview
- Develop Custom Widgets
- Developing case management applications
- Creating a custom page widget and actions package
- IBM Content Navigator plug-in for the custom widget package
- Setting up the development environment for plug-ins
- Create registry files for the custom widget package
- Catalog JSON file
- Page widget definition JSON file
- IBM Case Manager custom page widget development
- Implementing a page widget
- Files used to implement a page widget
- Contents in a custom page widget
- Options for widget package deployment and registration
- Folder structure for the custom widget project
- Implement toolbar and menu for your widget
- Build and deploy a widget as an EAR file
- Widget package structure
- Custom case comment widget
- Update an existing widget package with new widgets
- Implement External Data Services (EDS)
- Sample external data service
- Java code in the sample EDS service
- External Data Configuration in the sample
- Appendix
- Debugging and troubleshootingAdditional Information and links
- Customize the Banner appearance
- Customize the login page
- Change Icons for the client
- Modify the labels in the Case Manager
- Client
  Specify Viewers for File Types
- Viewer Maps
- Add custom help topics
- Creating a help plug-in
- Toolbar widgets
- Use Scripts to Customize Case Manager Client
- IBM Case Manager API toolkits

- development
- Implementing a page widget
- Files used to implement a page widget
- Contents in a custom page widget package
- Options for widget package deployment and registration
- Folder structure for the custom widget project
- Implement toolbar and menu for your widget
- Build and deploy a widget as an EAR file
- Widget package structure
- Custom case comment widget
- Update an existing widget package with new widgets
- Implement External Data Services (EDS)
- Sample external data service
- Java code in the sample EDS service
- External Data Configuration in the sample
- Appendix
- Debugging and troubleshooting
- Additional Information and links
- Customize the Banner appearance
- Customize the login page
- Change Icons for the client
- Modify the labels in the Case Manager
- Specify Viewers for File Types
- Viewer Maps
- Add custom help topics
- Creating a help plug-in
- Toolbar widgets
- Use Scripts to Customize Case Manager
- IBM Case Manager API toolkits
- IBM Content Navigator APIs
- IBM Case Manager JavaScript API
- Collaborative editing of objects
- Script Adapter widget
- Adding discretionary tasks
- IBM Case Manager classes and events for adding tasks
- Adding a choice list to a case property
- IBM Case Manager classes for adding a choice list
- Data Validation based on a step response
- Case custom workbench pages
- Filter In-basket SA Script Adapter widget
- Filter Search SA Script Adapter widget
- Tips for the labs and lab overview
- Develop Custom Widgets
- Developing case management applications
- Creating a custom page widget and actions package
- IBM Content Navigator plug-in for the custom widget package
- Setting up the development environment for plug-ins
- Create registry files for the custom widget package
- Catalog JSON file
- Page widget definition JSON file
- IBM Case Manager custom page widget

- Folder structure for the custom widget project
- Implement toolbar and menu for your widget
- Build and deploy a widget as an EAR file
- Widget package structure
- Custom case comment widget
- Update an existing widget package with new widgets
- Implement External Data Services (EDS)
- Sample external data service
- Java code in the sample EDS service
- External Data Configuration in the sample
- Appendix
- Debugging and troubleshooting
- Additional Information and links
- Customize the Banner appearance
- Customize the login page
- Change Icons for the client
- Modify the labels in the Case Manager
- Specify Viewers for File Types
- Viewer Maps
- Add custom help topics
- Creating a help plug-in
- Toolbar widgets
- Use Scripts to Customize Case Manager
- IBM Case Manager API toolkits
- IBM Content Navigator APIs
- IBM Case Manager JavaScript API
- Collaborative editing of objects
- Script Adapter widget
- Adding discretionary tasks
- IBM Case Manager classes and events for adding tasks
- Adding a choice list to a case property
- IBM Case Manager classes for adding a choice list
- Data Validation based on a step response
- Case custom workbench pages
- Filter In-basket SA Script Adapter widget
- Filter Search SA Script Adapter widget
- Tips for the labs and lab overview
- Develop Custom Widgets
- Developing case management applications
- Creating a custom page widget and actions package
- IBM Content Navigator plug-in for the custom widget package
- Setting up the development environment for plug-ins
- Create registry files for the custom widget package
- Catalog JSON file
- Page widget definition JSON file
- IBM Case Manager custom page widget development
- Implementing a page widget

- IBM Content Navigator APIs
- IBM Case Manager JavaScript API
- Collaborative editing of objects
- Script Adapter widget
- Adding discretionary tasks
- IBM Case Manager classes and events for adding tasks
- Adding a choice list to a case property
- IBM Case Manager classes for adding a choice list
- Data Validation based on a step response
- Case custom workbench pages
- Filter In-basket SA Script Adapter widget
- Filter Search SA Script Adapter widget
- Tips for the labs and lab overview
- Develop Custom Widgets
- Developing case management applications
- Creating a custom page widget and actions package
- IBM Content Navigator plug-in for the custom widget package
- Setting up the development environment for plua-ins
- Create registry files for the custom widget package
- Catalog JSON file
- Page widget definition JSON file
- IBM Case Manager custom page widget development
- Implementing a page widget
- Files used to implement a page widget
- Contents in a custom page widget
- Options for widget package deployment and registration
- Folder structure for the custom widget project
- Implement toolbar and menu for your widget
- Build and deploy a widget as an EAR file
- Widget package structure
- Custom case comment widget
- Update an existing widget package with new widgets
- Implement External Data Services (EDS)
- Sample external data service
- Java code in the sample EDS service External Data Configuration in the sample
- Appendix Debugging and troubleshooting
- Additional Information and links
- Customize the Banner appearance
- Customize the login page
- Change Icons for the client
- Modify the labels in the Case Manager Client
- Specify Viewers for File Types
- Viewer Maps
- Add custom help topics
- Creating a help plug-in
- Toolbar widgets
- Use Scripts to Customize Case Manager

- development
- Implementing a page widget
- Files used to implement a page widget
- Contents in a custom page widget package
- Options for widget package deployment and registration
- Folder structure for the custom widget project
- Implement toolbar and menu for your widget
- Build and deploy a widget as an EAR file
- Widget package structure
- Custom case comment widget
- Update an existing widget package with new widgets
- Implement External Data Services (EDS)
- Sample external data service
- Java code in the sample EDS service
- External Data Configuration in the sample
- Appendix
- Debugging and troubleshooting
- Additional Information and links
- Customize the Banner appearance
- Customize the login page
- Change Icons for the client
- Modify the labels in the Case Manager Client
- Specify Viewers for File Types
- Viewer Maps
- Add custom help topics
- Creating a help plug-in
- Toolbar widgets
- Use Scripts to Customize Case Manager Client
- IBM Case Manager API toolkits
- IBM Content Navigator APIs
- IBM Case Manager JavaScript API
- Collaborative editing of objects
- Script Adapter widget
- Adding discretionary tasks
- IBM Case Manager classes and events for adding tasks
- Adding a choice list to a case property
- IBM Case Manager classes for adding a choice list
- Data Validation based on a step response
- Case custom workbench pages
- Filter In-basket SA Script Adapter widget
- Filter Search SA Script Adapter widget
- Tips for the labs and lab overview
- Develop Custom Widgets
- Developing case management applications
- Creating a custom page widget and actions package
- IBM Content Navigator plug-in for the custom widget package
- Setting up the development environment for plug-ins
- Create registry files for the custom widget package
- Catalog JSON file
- Page widget definition JSON file
- IBM Case Manager custom page widget

- Files used to implement a page widget
- Contents in a custom page widget package
- Options for widget package deployment and registration
- Folder structure for the custom widget project
- Implement toolbar and menu for your widget
- Build and deploy a widget as an EAR file
- Widget package structure
- Custom case comment widget
- Update an existing widget package with new widgets
- Implement External Data Services (EDS)
- Sample external data service
- Java code in the sample EDS service
- External Data Configuration in the sample
- Appendix
- Debugging and troubleshooting
- Additional Information and links
- Customize the Banner appearance
- Customize the login page
- Change Icons for the client
- Modify the labels in the Case Manager
- Specify Viewers for File Types
- Viewer Maps
- Add custom help topics
- Creating a help plug-in
- Toolbar widgets
- Use Scripts to Customize Case Manager Client
- IBM Case Manager API toolkits
- IBM Content Navigator APIs
- IBM Case Manager JavaScript API
- Collaborative editing of objects
- Script Adapter widget
- Adding discretionary tasks
- IBM Case Manager classes and events for adding tasks
- Adding a choice list to a case property
- IBM Case Manager classes for adding a choice list
- Data Validation based on a step response
- Case custom workbench pages
- Filter In-basket SA Script Adapter
- Filter Search SA Script Adapter widget
- Tips for the labs and lab overview
- Develop Custom Widgets
- Developing case management applications
- Creating a custom page widget and actions package
- IBM Content Navigator plug-in for the custom widget package
- for plug-ins

  Create registry files for the custom widget package

Setting up the development environment

- Client
- IBM Case Manager API toolkits
- IBM Content Navigator APIs
- IBM Case Manager JavaScript API
- Collaborative editing of objects
- Script Adapter widget
- Adding discretionary tasks
- IBM Case Manager classes and events for adding tasks
- Adding a choice list to a case property
- IBM Case Manager classes for adding a choice list
- Data Validation based on a step response
- Case custom workbench pages
- Filter In-basket SA Script Adapter widget
- Filter Search SA Script Adapter widget
- Tips for the labs and lab overview
- Develop Custom Widgets
- Developing case management applications
- Creating a custom page widget and actions package
- IBM Content Navigator plug-in for the custom widget package
- Setting up the development environment for plug-ins
- Create registry files for the custom widget package
- Catalog JSON file
- Page widget definition JSON file
- IBM Case Manager custom page widget development
- Implementing a page widget
- Files used to implement a page widget
- Contents in a custom page widget
- Options for widget package deployment and registration
- Folder structure for the custom widget project
- Implement toolbar and menu for your widget
- Build and deploy a widget as an EAR file
- Widget package structure
- Custom case comment widget
- Update an existing widget package with new widgets
- Implement External Data Services (EDS)
- Sample external data service
- Java code in the sample EDS service
- External Data Configuration in the sample
- Appendix
- Debugging and troubleshooting
- Additional Information and links

#### development

- Implementing a page widget
- Files used to implement a page widget
- Contents in a custom page widget package
- Options for widget package deployment and registration
- Folder structure for the custom widget project
- Implement toolbar and menu for your widget
- Build and deploy a widget as an EAR file
- Widget package structure
- Custom case comment widget
- Update an existing widget package with new widgets
- Implement External Data Services (EDS)
- Sample external data service
- Java code in the sample EDS service
- External Data Configuration in the sample
- Appendix
- Debugging and troubleshooting
- Additional Information and links

- Catalog JSON file
- Page widget definition JSON file
- IBM Case Manager custom page widget development
- Implementing a page widget
- Files used to implement a page widget
- Contents in a custom page widget package
- Options for widget package deployment and registration
- Folder structure for the custom widget project
- Implement toolbar and menu for your widget
- Build and deploy a widget as an EAR file
- Widget package structure
- Custom case comment widget
- Update an existing widget package with new widgets
- Implement External Data Services (EDS)
- Sample external data service
- Java code in the sample EDS service
- External Data Configuration in the sample
- Appendix
- Debugging and troubleshooting
- Additional Information and links
- Customize the Banner appearance
- Customize the login page
- Change Icons for the client
- Modify the labels in the Case Manager Client
- Specify Viewers for File Types
- Viewer Maps
- Add custom help topics
- Creating a help plug-in
- Toolbar widgets
- Use Scripts to Customize Case Manager Client
- IBM Case Manager API toolkits
- IBM Content Navigator APIs
- IBM Case Manager JavaScript API
- Collaborative editing of objects
- Script Adapter widget
- Adding discretionary tasks
- IBM Case Manager classes and events for adding tasks
- Adding a choice list to a case property
- IBM Case Manager classes for adding a choice list
- Data Validation based on a step response
- Case custom workbench pages
- Filter In-basket SA Script Adapter widget
- Filter Search SA Script Adapter widget
- Tips for the labs and lab overview
- Develop Custom Widgets
- Developing case management applications
- Creating a custom page widget and actions package
- IBM Content Navigator plug-in for the

- custom widget package
- Setting up the development environment for plug-ins
- Create registry files for the custom widget package
- Catalog JSON file
- Page widget definition JSON file
- IBM Case Manager custom page widget development
- Implementing a page widget
- Files used to implement a page widget
- Contents in a custom page widget package
- Options for widget package deployment and registration
- Folder structure for the custom widget project
- Implement toolbar and menu for your widget
- Build and deploy a widget as an EAR file
- Widget package structure
- Custom case comment widget
- Update an existing widget package with new widgets
- Implement External Data Services (EDS)
- Sample external data service
- Java code in the sample EDS service
- External Data Configuration in the sample
- Appendix
- Debugging and troubleshooting
- Additional Information and links
- Customize the Banner appearance
- Customize the login page
- Change Icons for the client
- Modify the labels in the Case Manager Client
- Specify Viewers for File Types
- Viewer Maps
- Add custom help topics
- Creating a help plug-in
- Toolbar widgets
- Use Scripts to Customize Case Manager Client
- IBM Case Manager API toolkits
- IBM Content Navigator APIs
- IBM Case Manager JavaScript API
- Collaborative editing of objects
- Script Adapter widget
- Adding discretionary tasks
- IBM Case Manager classes and events for adding tasks
- Adding a choice list to a case property
- IBM Case Manager classes for adding a choice list
- Data Validation based on a step response
- Case custom workbench pages
- Filter In-basket SA Script Adapter
- Filter Search SA Script Adapter widget
- Tips for the labs and lab overview
- Develop Custom Widgets

- Developing case management applications
- Creating a custom page widget and actions package
- IBM Content Navigator plug-in for the custom widget package
- Setting up the development environment for plug-ins
- Create registry files for the custom widget package
- Catalog JSON file
- Page widget definition JSON file
- IBM Case Manager custom page widget development
- Implementing a page widget
- Files used to implement a page widget
- Contents in a custom page widget package
- Options for widget package deployment and registration
- Folder structure for the custom widget project
- Implement toolbar and menu for your widget
- Build and deploy a widget as an EAR file
- Widget package structure
- Custom case comment widget
- Update an existing widget package with new widgets
- Implement External Data Services (EDS)
- Sample external data service
- Java code in the sample EDS service
- External Data Configuration in the sample
- Appendix
- Debugging and troubleshooting
- Additional Information and links

## Nadere informatie:

Neem voor nadere informatie of boekingen contact op met onze Customer Service Desk 030 - 60 89 444

info@globalknowledge.nl

www.globalknowledge.com/nl-nl/

Iepenhoeve 5, 3438 MR Nieuwegein